## **راهنمای پرداخت اقساط و تسویه حساب دانشجویان وام گیرنده در صندوق رفاه**

**ورود به سامانه [ir.swf.refah://https](https://refah.swf.ir/) کلیک روی گزینه رمز عبور خود را فراموش کرده ام ثبت کد ملی و شماره همراه متعلق به دانشجو ثبت کد احراز هویت ارسالی تعریف رمز جدید )حداقل 8 کاراکتر شامل حروف بزرگ ،کوچک عدد و عالمت(** 

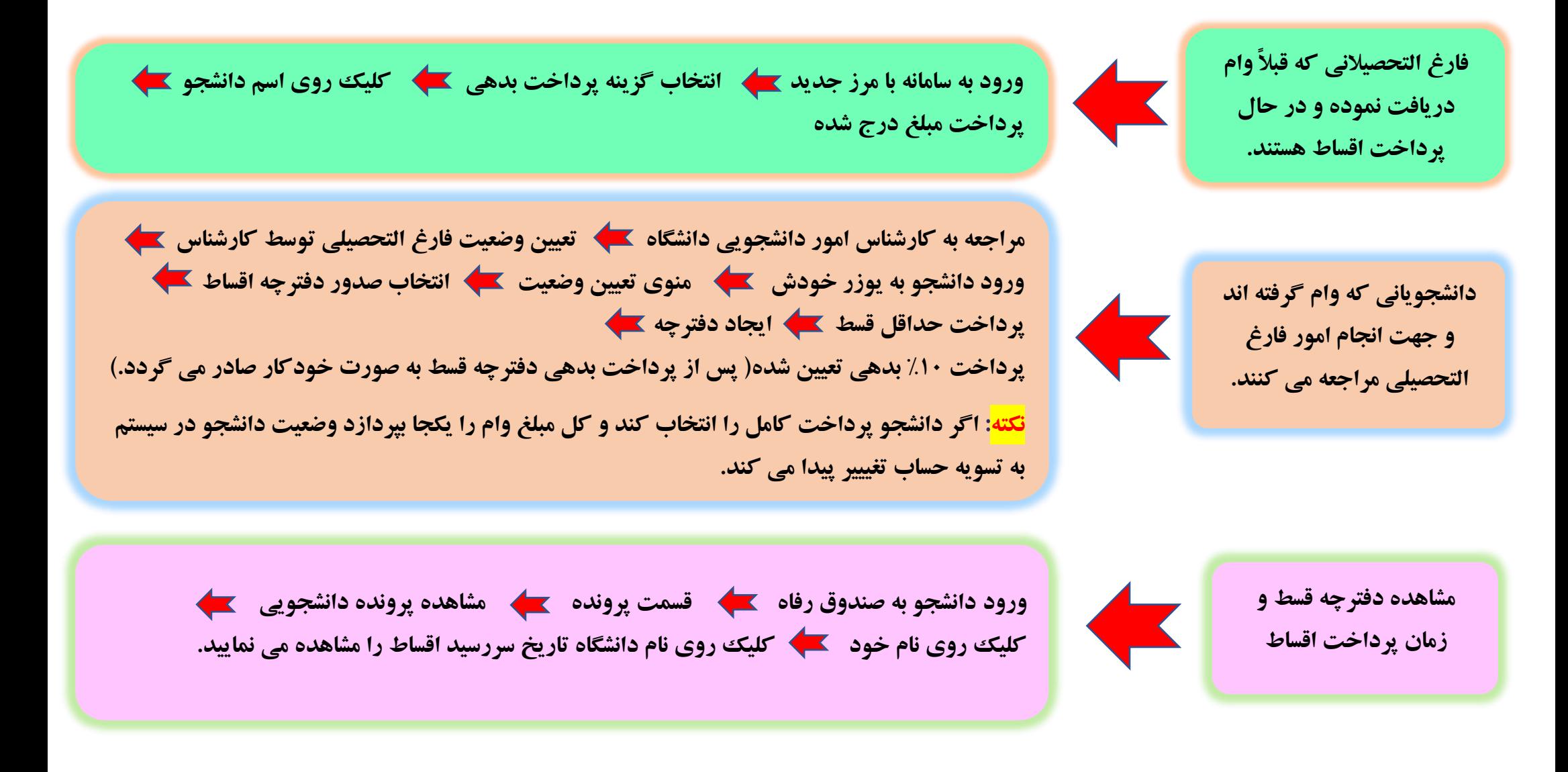

## **راهنمای ثبت نام و تشکیل پرونده دانشجویان جدید در سامانه صندوق رفاه**

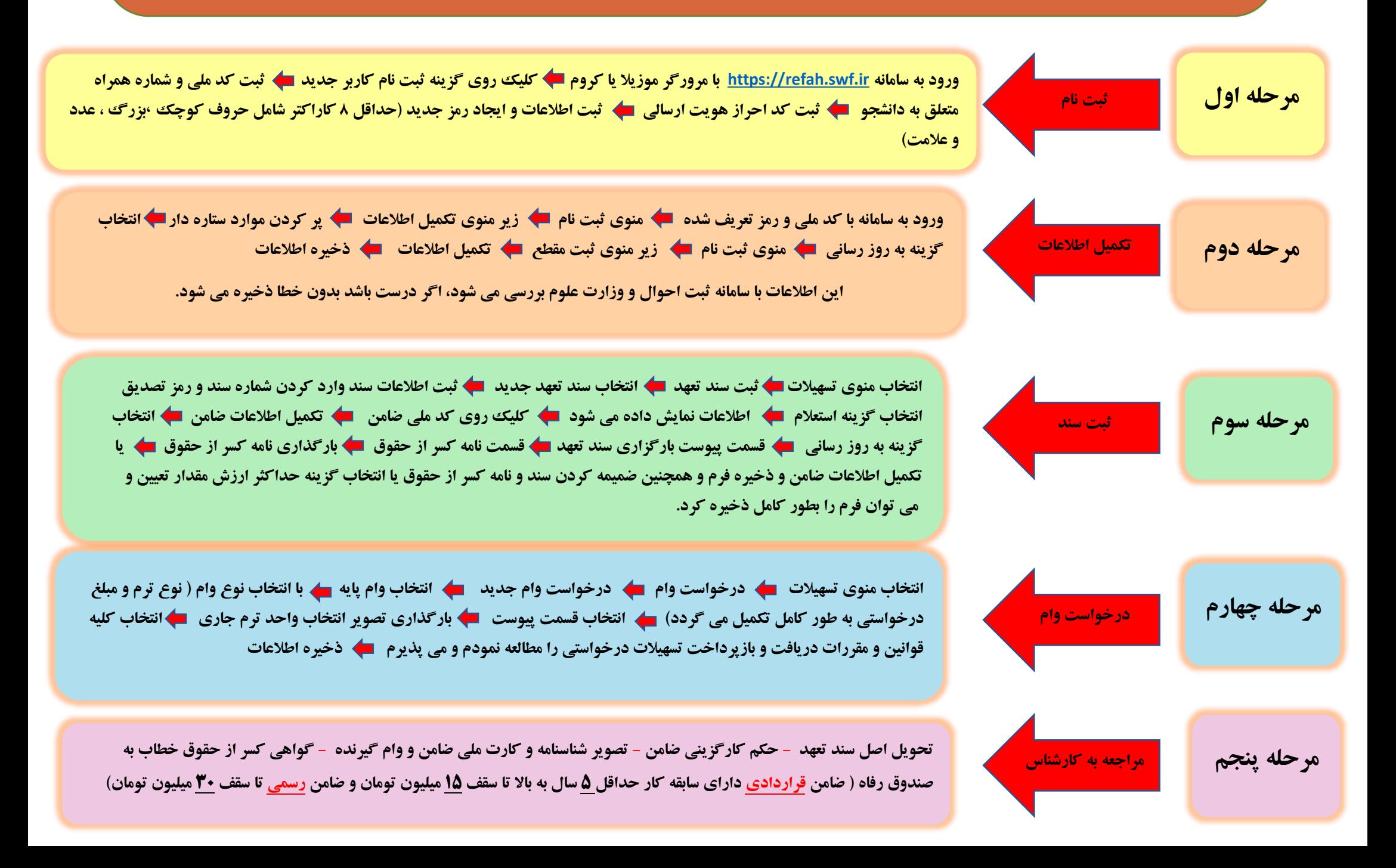

## **راهنمای ثبت درخواست وام ویژه دانشجویان دارای پرونده در سامانه صندوق رفاه**

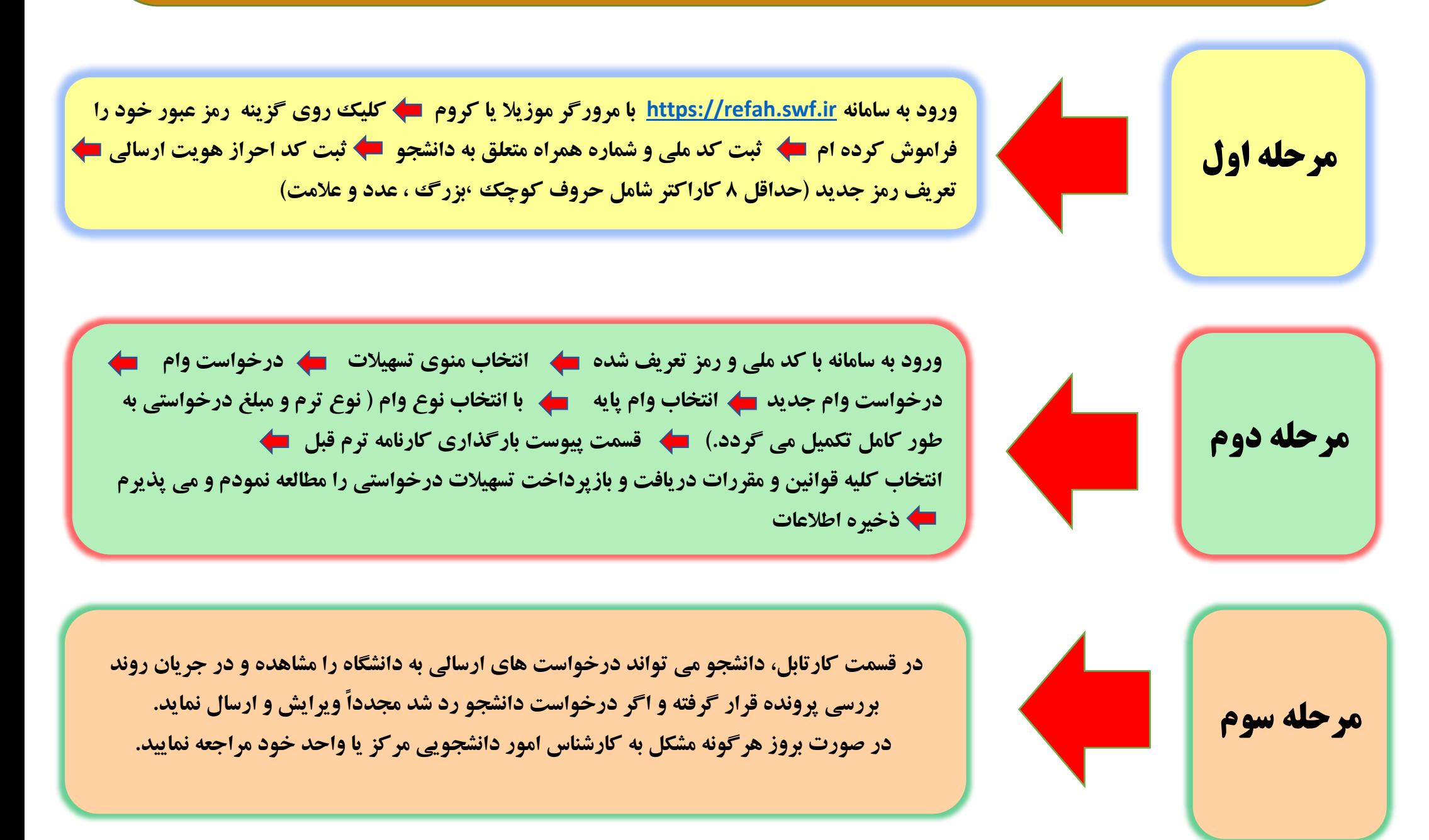